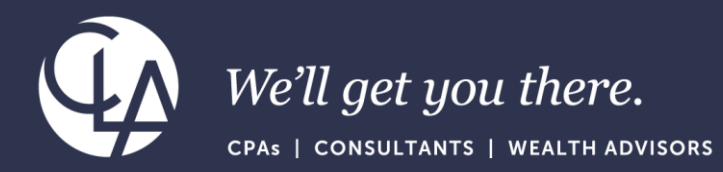

# Getting started with ICRW

June 27th, 2023

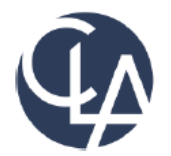

The information herein has been provided by CliftonLarsonAllen LLP for general information purposes only. The presentation and related materials, if any, do not implicate any client, advisory, fiduciary, or professional relationship between you and CliftonLarsonAllen LLP and neither CliftonLarsonAllen LLP nor any other person or entity is, in connection with the presentation and/or materials, engaged in rendering auditing, accounting, tax, legal, medical, investment, advisory, consulting, or any other professional service or advice. Neither the presentation nor the materials, if any, should be considered a substitute for your independent investigation and your sound technical business judgment. You or your entity, if applicable, should consult with a professional advisor familiar with your particular factual situation for advice or service concerning any specific matters.

CliftonLarsonAllen LLP is not licensed to practice law, nor does it practice law. The presentation and materials, if any, are for general guidance purposes and not a substitute for compliance obligations. The presentation and/or materials may not be applicable to, or suitable for, your specific circumstances or needs, and may require consultation with counsel, consultants, or advisors if any action is to be contemplated. You should contact your CliftonLarsonAllen LLP or other professional prior to taking any action based upon the information in the presentation or materials provided. CliftonLarsonAllen LLP assumes no obligation to inform you of any changes in laws or other factors that could affect the information contained herein.

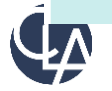

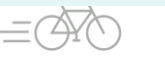

### Learning Objectives

### *At the end of the session, you will be able to:*

- Recognize the difference between ICRW and other reporting tools in Sage Intacct
- Review the basics of using the ICRW tool
- Recall the basic capabilities of getting started with ICRW

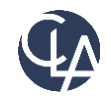

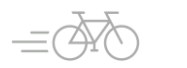

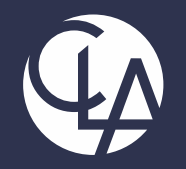

## Sage Intacct Reporting Tools Eco-System

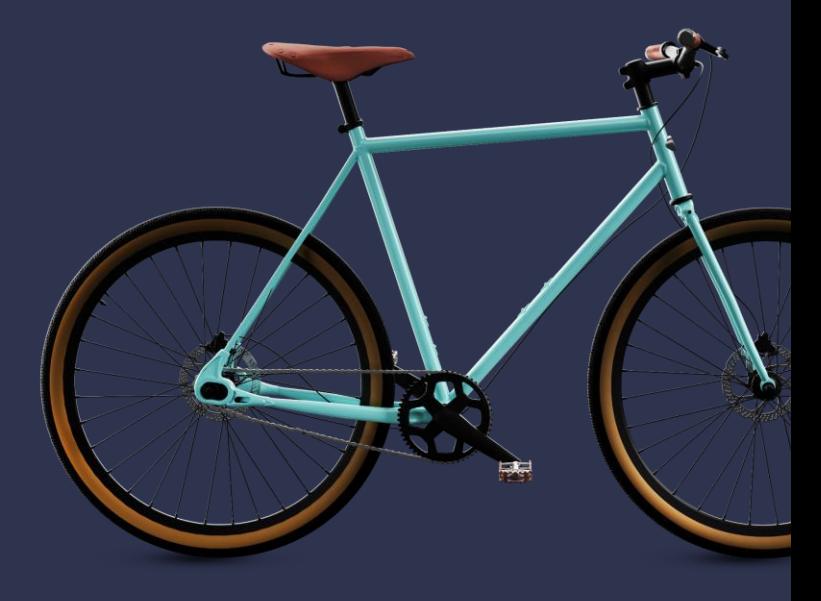

### Sage Intacct reporting toolset Eco-System

### Financial Report Writer

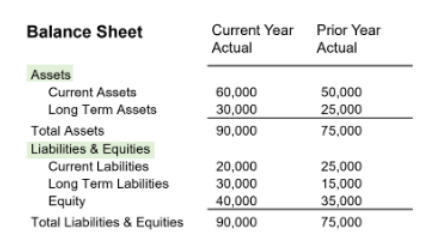

### Interactive Custom Report Writer

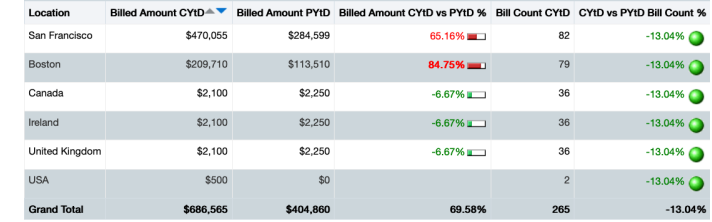

### Dashboards

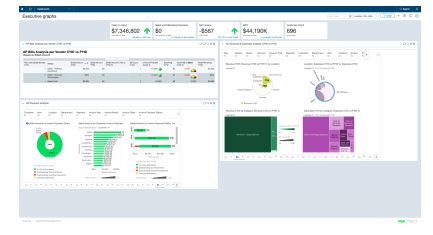

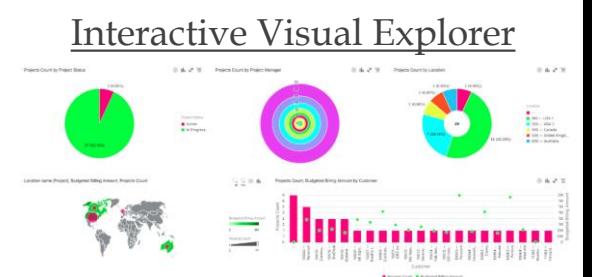

 $\hat{\mathbf{u}}$ 

### Financial Graphs

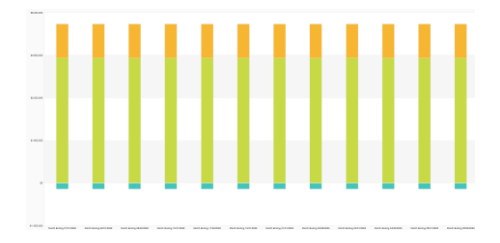

### Custom Report Writer

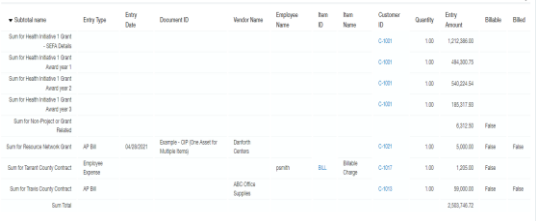

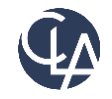

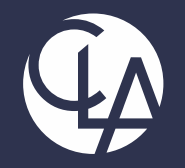

## Interactive Custom Report Writer (ICRW)

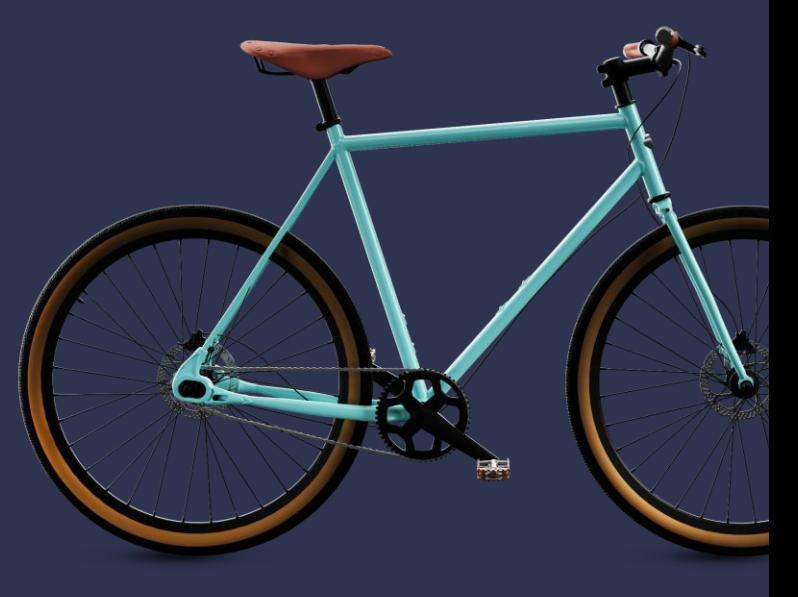

### Overview of Interactive Custom Report Writer (ICRW)

Interactive Custom Report Writer (ICRW) – Offered as paid add-on. The End User can:

- Select out of Reporting Areas, based on specific objects
- Create table & pivot table reports
- Build reports interactively (drag & drop attributes and measures on the report)
- Group on the fly data
- Simple use pre-built time related (calendar & fiscal) measures & attributes
- Have subtotals & grand totals
- Export to excel, pdf, PowerPoint, csv, xml
- Add the report to a Dashboard\*
- Schedule it for delivery

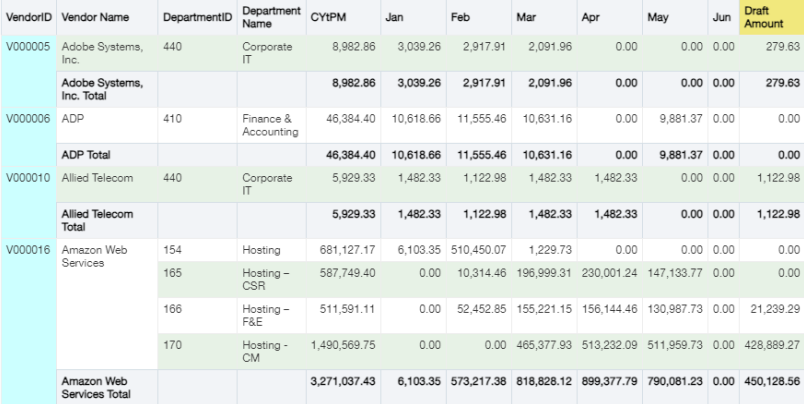

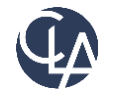

### Overview of Interactive Custom Report Writer (ICRW)

### Interactive Custom Report Writer (ICRW) – Offered as paid add-on. The End User can:

- Have more than 1 analysis in a report
- Drill down to the actual transaction
- Have Master-Detail analysis
- Use advanced filtering & prompts
- Create & use variables
- Use conditional formatting to point out strengths and weaknesses
- Combine more than 1 Reporting Areas (Union, Union All, Intersect, Minus)
- Create calculated measures & attributes by using basic & advanced functions (min, max, aggregate, concat, median, running sum a.o.)
- Write custom SQL to create reports and filters

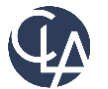

#### ©2023 CliftonLarsonAllen LLP 8

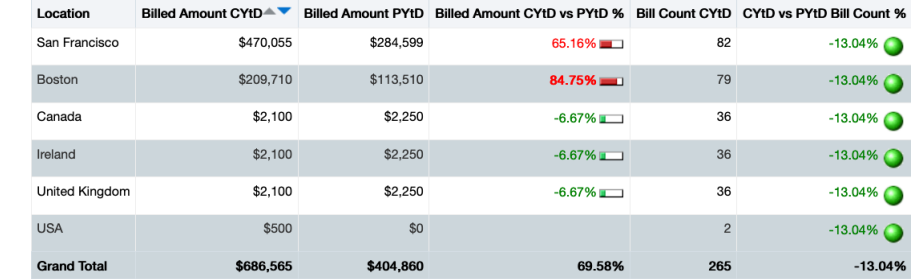

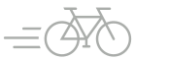

### Add it to a Dashboard

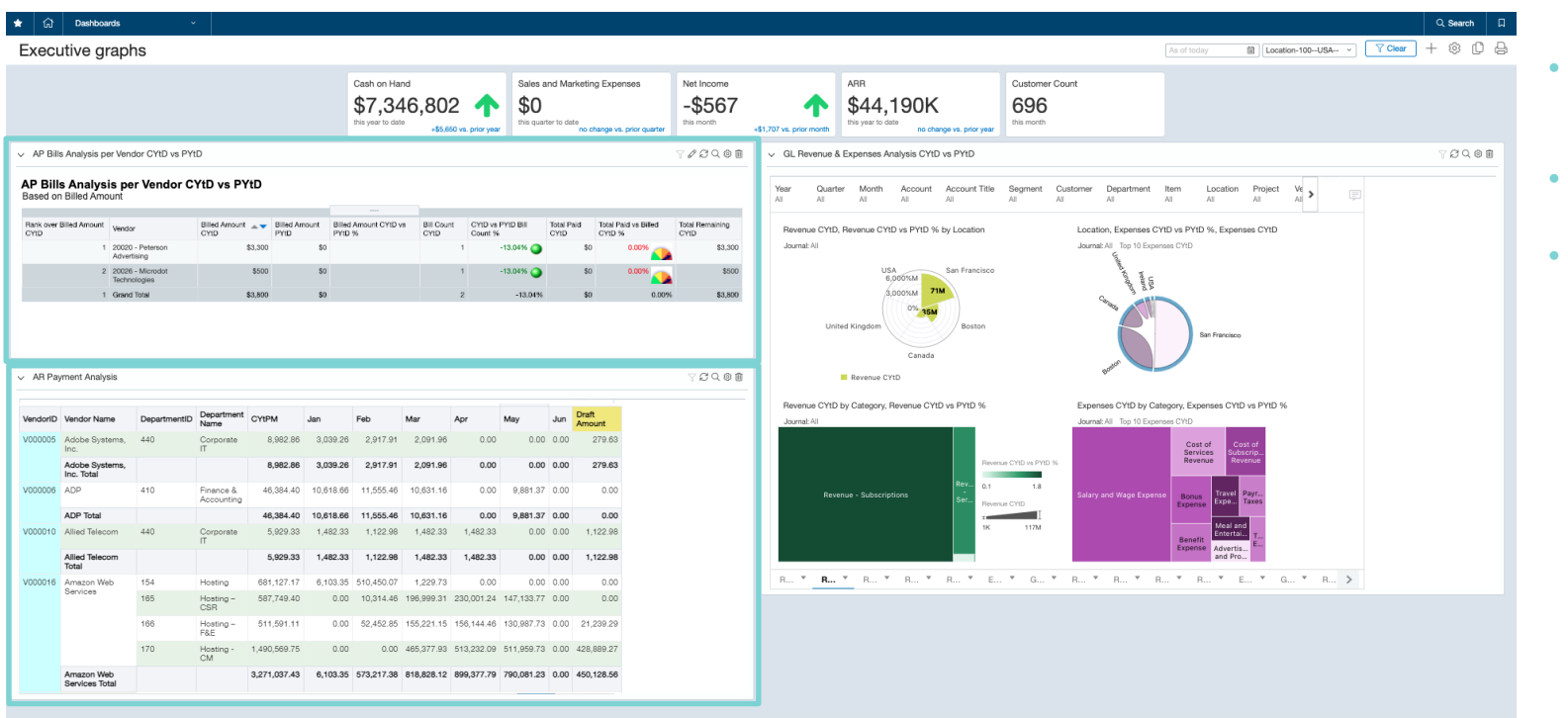

- **Interactive** data exploration across multiple angles
- **Real-time** data and trending
- **Secure** with common control across analytics and financials

Copyright @ 1999-2020 Sage Intacct, Inc.

![](_page_8_Picture_6.jpeg)

sage Intacct

![](_page_8_Picture_9.jpeg)

![](_page_9_Picture_0.jpeg)

## Use Cases Examples

![](_page_9_Picture_2.jpeg)

### GL productivity

#### **Activity by User**

Pivot Table

![](_page_10_Picture_31.jpeg)

#### **Activity by Account**

Pivot Table (3)

A & /

![](_page_10_Picture_32.jpeg)

![](_page_10_Picture_8.jpeg)

### AR top customer sales – AP top spend by vendor

### **Top Customer Sales**

Based on Amount Invoiced

![](_page_11_Picture_38.jpeg)

### **AP Top Spend**<br>Based on Amount Billed

Table

A & / X

![](_page_11_Picture_39.jpeg)

![](_page_11_Picture_9.jpeg)

![](_page_11_Picture_11.jpeg)

### AP bills period overview & details (master/detail)

![](_page_12_Picture_16.jpeg)

![](_page_12_Picture_2.jpeg)

![](_page_12_Picture_4.jpeg)

### GL & AP audit data (combine reporting areas)

#### Title

#### GL and AP by Vendor - Loc - Dep

Table

![](_page_13_Picture_21.jpeg)

![](_page_13_Picture_5.jpeg)

![](_page_13_Picture_7.jpeg)

### Deferred revenue forecast report (pivot tables)

![](_page_14_Picture_17.jpeg)

![](_page_14_Picture_2.jpeg)

#### ⊛ Table  $A$ TrxCurr TrxDebitAmount TrxCreditAmount TrxAmount BaseCurr ExchangeRate BaseDebitAmount BaseCreditAmount Account PostedDt Memo Department BaseAmount 5010 -- COS - Software - SiteOps 3/1/2023 Reversed -- AWS - Feb 23 Accrual 510 -- Customer Support **USD**  $0.00$ 126,727.98 -126,727.98 USD 1.00  $0.00$ 126,727.98  $-126.727.98$ 5010 -- COS - Software - SiteOps 3/14/2023 SVB CC-AMAZON WEB SERVICES AWS.AMA 510 -- Customer Support **USD** 19.43  $0.00$ 19.43 USD 1.00 19.43  $0.00$ 19.43 5010 -- COS - Software - SiteOps 3/15/2023 AWS Reclass from SiteOps to Development 510 -- Customer Support **USD**  $0.00$ 14,080.82  $-14,080.82$  USD 1.00  $0.00$ 14,080.82  $-14,080.82$ 5010 -- COS - Software - SiteOps 3/15/2023 TripAction-Amazon Web Services-miscellan 510 -- Customer Support **USD** 141,361.59  $0.00$ 141,361.59 USD 1.00 141,361.59  $0.00$ 141,361.59 5010 -- COS - Software - SiteOps 3/15/2023 TripAction-Twilio-computer\_software\_stor 510 -- Customer Support **USD** 2,768.30  $0.00$ 2,768.30 USD 1.00 2,768.30  $0.00$ 2,768.30 5010 -- COS - Software - SiteOps 3/19/2023 SVB CC-AMAZON WEB SERVICES AWS.AMA 510 -- Customer Support **USD** 19.43  $0.00$ 19.43 USD 1.00 19.43  $0.00$ 19.43 5010 -- COS - Software - SiteOps 3/24/2023 SVB CC-OPENAI SAN FRA 510 -- Customer Support **USD** 47.64  $0.00$ 47.64 USD 1.00 47.64  $0.00$ 47.64 5010 -- COS - Software - SiteOps 3/24/2023 SVB CC-OPENVPN SUBSCRIPTION LAS VEG 510 -- Customer Support **USD** 2,404.33 0.00 2,404.33 USD  $1.00$ 2,404.33  $0.00$ 2,404.33 5010 -- COS - Software - SiteOps 3/29/2023 SVB CC-AMAZON WEB SERVICES AWS.AMA 510 -- Customer Support **USD** 19.43  $0.00$ 19.43 USD 1.00 19.43  $0.00$ 19.43 5010 -- COS - Software - SiteOps 3/31/2023 AWS - March 23 Accrual 510 -- Customer Support **USD** 126,900.00 126,900.00 USD 1.00 126,900.00 126,900.00  $0.00$  $0.00$ 5010 -- COS - Software - SiteOps 3/31/2023 TripAction-Twilio-computer\_software\_stor 510 -- Customer Support 254.04 254.04 USD 254.04 254.04 **USD**  $0.00$ 1.00  $0.00$ 6000 -- Salaries 3/15/2023 ACC - Payroll wages 510 -- Customer Support **USD** 77.034.72  $0.00$ 77,034.72 USD 1.00 77.034.72  $0.00$ 77,034.72 6000 -- Salaries 3/15/2023 AM - Payroll wages 650 -- Customer Success **USD** 221,531.98  $0.00$ 221,531.98 USD 1.00 221,531.98  $0.00$ 221,531.98 6000 -- Salaries 3/15/2023 Eng - Payroll wages 600 -- Engineering **USD** 338,381.25 338,381.25 USD 1.00 338,381.25  $0.00$ 338,381.25  $0.00$ 6000 -- Salaries 3/15/2023 G&A - Payroll wages 670 -- G&A **USD** 134,163.63  $0.00$ 134,163.63 USD 1.00 134, 163.63  $0.00$ 134, 163.63 6000 -- Salaries 3/15/2023 Mkt - Payroll wages 660 -- Marketing 65,913.99 65,913.99 USD 65,913.99 65,913.99 **USD**  $0.00$ 1.00  $0.00$ 6000 -- Salaries 610 -- Product Management USD 66.681.30 66.681.30 USD 66.681.30 66,681.30 3/15/2023 Prod Mgmt - Payroll Wages  $0.00$ 1.00  $0.00$ 6000 -- Salaries 3/15/2023 Professional Services-Wages 520 -- Professional Services | USD 7.799.08  $0.00$ 7.799.08 USD 1.00 7,799.08  $0.00$ 7,799.08 6000 -- Salaries **USD** 192.764.08 192,764.08 3/15/2023 Sales - Payroll Wages 640 -- Sales - Overhead 192,764.08  $0.00$ 192,764.08 USD 1.00  $0.00$ 6000 -- Salaries 15,570.62 3/17/2023 ACC - Payroll wages 510 -- Customer Support **USD** 15,570.62  $0.00$ 15,570.62 USD 1.00 15,570.62  $0.00$

![](_page_15_Picture_2.jpeg)

Title

**Consolidation Report - Row Data** 

![](_page_15_Picture_4.jpeg)

 $\emptyset$  X

 $A$ 

![](_page_16_Picture_0.jpeg)

## Functionality Overview

![](_page_16_Picture_2.jpeg)

### Basic Create/Open report information

![](_page_17_Picture_63.jpeg)

#### How will I access ICRW?

#### Open an existing library report

![](_page_17_Picture_64.jpeg)

#### Creating a new report

- $\star$   $\mathbf{\hat{a}}$  Reports  $\sim$
- ≡ Interactive Custom Report

![](_page_17_Picture_8.jpeg)

![](_page_17_Picture_9.jpeg)

![](_page_17_Picture_11.jpeg)

### Main menus (Define tab)

**Define** tab is the data manipulation layer of ICRW

- Data elements can be added/removed on report level
- Columns definition can be changed
- Report can be formatted
- Data can be filtered
- New reporting areas can be added

![](_page_18_Picture_53.jpeg)

![](_page_18_Picture_8.jpeg)

![](_page_18_Picture_10.jpeg)

### Main menus (Refine tab)

### **Refine** tab is the UI layer of ICRW

- Data elements can be added/removed from a table/pivot table (visualization level)
- New calculated columns can be created
- Report can be formatted
- Tables can be exported
- Data can be groups
- Subtotals can be added

![](_page_19_Picture_8.jpeg)

![](_page_19_Picture_9.jpeg)

![](_page_19_Picture_11.jpeg)

### Main menus (Prompts tab)

**Prompts** tab is the report's runtime prompts layer of ICRW

- Runtime prompts can be added/removed the report
- Columns/Variable prompts can be created
- A preview of the report can be seen

![](_page_20_Picture_37.jpeg)

![](_page_20_Picture_6.jpeg)

![](_page_20_Picture_8.jpeg)

### Main menus (Custom tab)

**Custom** tab is the report's more technical layer of ICRW

- Complex reporting areas can be created
- Reporting areas can be joined/combined

![](_page_21_Picture_4.jpeg)

![](_page_21_Picture_5.jpeg)

![](_page_21_Picture_7.jpeg)

![](_page_22_Picture_0.jpeg)

## Time for Action

![](_page_22_Picture_2.jpeg)

### Let's build our first report – AP Bills Overview & Details

Lisa (CFO) is worried about bills increase year over year and requests Tom to create an overview of the bills by vendor and provide the current status and relative insights

#### **AP Bills Analysis**

![](_page_23_Picture_29.jpeg)

![](_page_23_Picture_4.jpeg)

![](_page_24_Picture_0.jpeg)

## Audiences & Implementation

![](_page_24_Picture_2.jpeg)

### Am I a good fit for ICRW?

ICRW can be used by any company for insights into their data. It best serves companies who don't have analytics or perform analytics manually (in spreadsheets). So, it is a good fit for companies that:

- Of any company size
- Have lack of native analytics for finance data
- Already have a data warehouse or BI Tool, but want finance-specific, prebuilt metrics
- Want to quickly develop financial insights
- Need more logic/customization on their operational reporting

![](_page_25_Picture_7.jpeg)

### Targeted for:

- Chief Financial Officers
- o Controllers
- o SVP/VP/Directors of Finance
- o COO
- o Financial Analysts
- o Finance Managers
- o Financial Planners
- o Other executives and managers
- o Anyone who is looking to automate processes

![](_page_25_Picture_18.jpeg)

![](_page_25_Picture_19.jpeg)

### What do I need to start using ICRW?

- ICRW is an add-on module, so please contact your Account Manager
- ICRW is ready for use upon activation, not requiring implementation services.
- As a best practice, we encourage a minimum of 4 advisory services hours, designated for, but not limited to, the following activities:
	- o A general overview of the tool
	- o Troubleshooting issues
	- o Assessing the appropriateness of a given request (Is ICRW the right tool for the request?)
	- o Design/Discuss solutions and best practices with you

![](_page_26_Picture_8.jpeg)

![](_page_26_Picture_10.jpeg)

# Thank you!

![](_page_27_Picture_1.jpeg)

### CLAconnect.com m **n d o** @

#### CPAs | CONSULTANTS | WEALTH ADVISORS